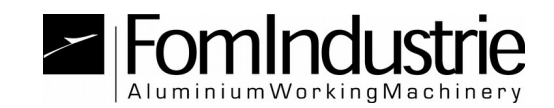

**ANGEL**

## **METHODE 1: GUIDE DE INSTALLATION ET UTILIZATION PAR CLE' USB FST FOURNIS**

Pour accéder au service, procédez comme suit:

-) Le service ne fonctionne qu'avec Internet Explorer;

-) insérez la clé FST usb fourni (si c'était sa première utilisation installer automatiquement les pilotes nécessaires, attendre la fin);

-) exécuter le programme d'installation et attendre la suivante: <http://angel.fomindustrie.com/install/setup.exe>

-) l'installation est terminée près toutes les sessions Internet Explorer (navigateur web utilisable uniquement) et vérifiez les paramètres suivants dans Internet Explorer:

 **Assurez-vous que le site est parmi les sites d'affichage de compatibilité.** 

Aller aux "Outils (ALT+X)"  $\rightarrow$  "Compatibilité Afficher les paramètres" et la liste des "Sites ajoutés à la vue de compatibilité" devriez trouver "**fomindustrie.com**" sinon l'ajouter manuellement.

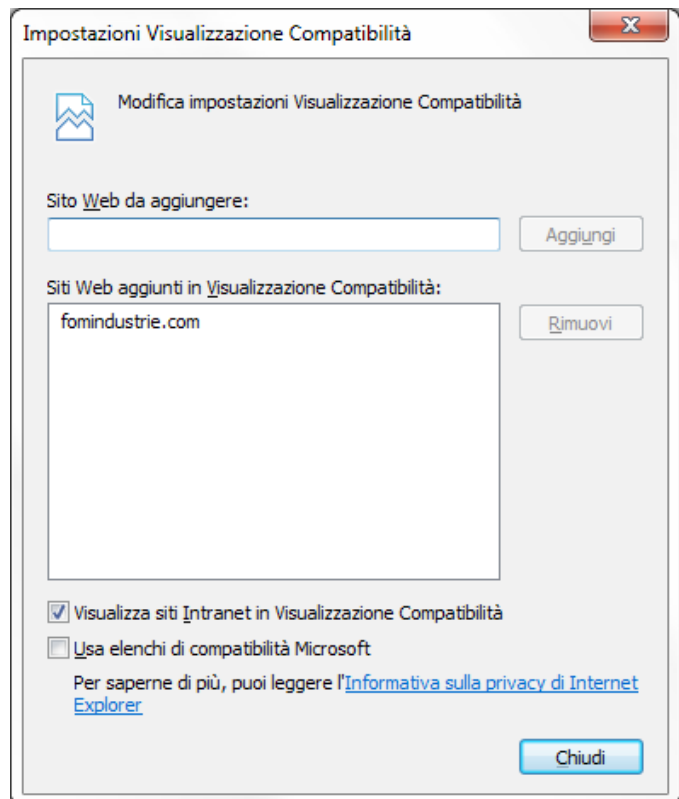

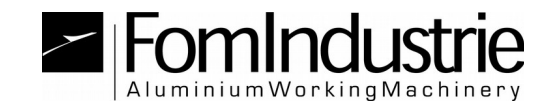

 **Assurez-vous que le site est parmi les "Sites de confiance".** Allez aux "Outils (ALT+X)"  $\rightarrow$  "Options Internet"  $\rightarrow$  "Sécurité"  $\rightarrow$ "Sites de confiance"  $\rightarrow$  "Sites".

Vous devriez trouver **http:// \*. fomindustrie.com** sinon l'ajouter manuellement en enlevant d'abord la case "Exiger un serveur sécurisé (https :) pour tous les sites dans cette zone".

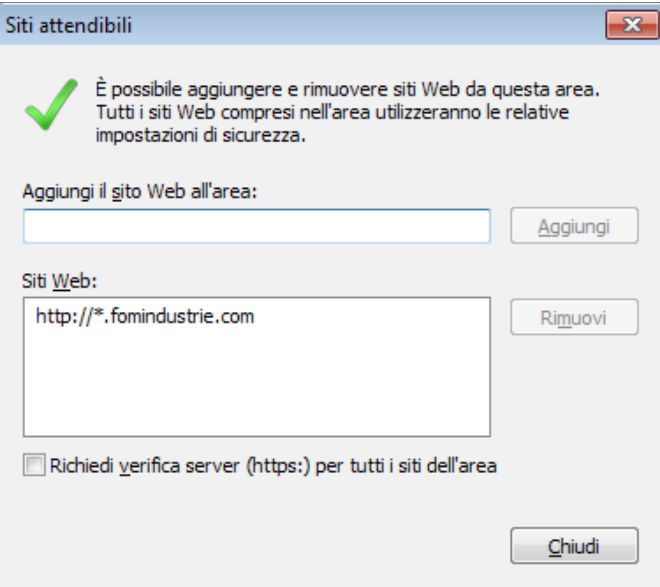

 **Cochez les options pour les contrôles ActiveX et les plug-ins pour la zone des sites de confiance.**

Allez aux "Outils (ALT+X)"  $\rightarrow$  "Options Internet"  $\rightarrow$  "Sécurité"  $\rightarrow$ "Sites de confiance"  $\rightarrow$  "Personnaliser le niveau".

Les options doivent être définies selon les chiffres ci-dessous.

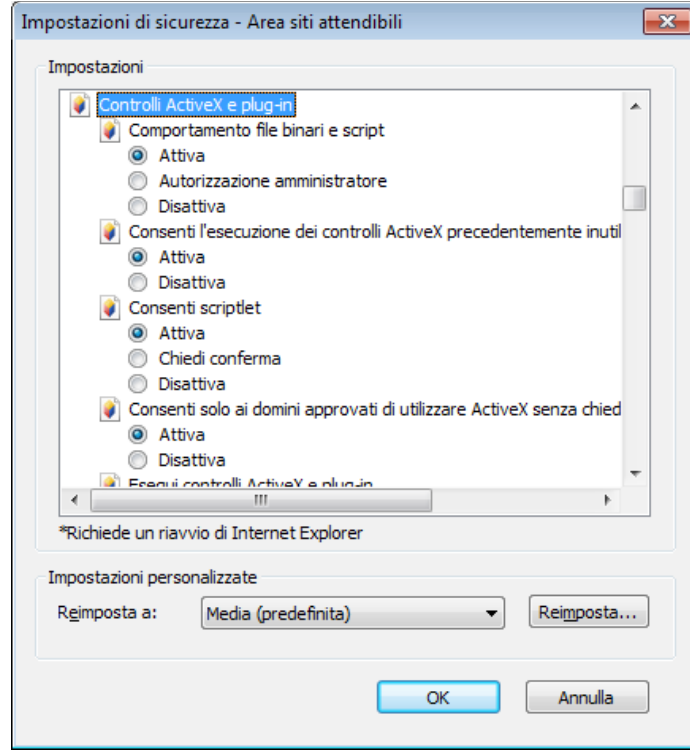

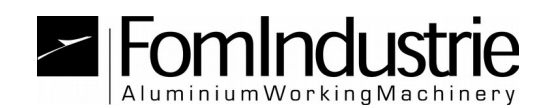

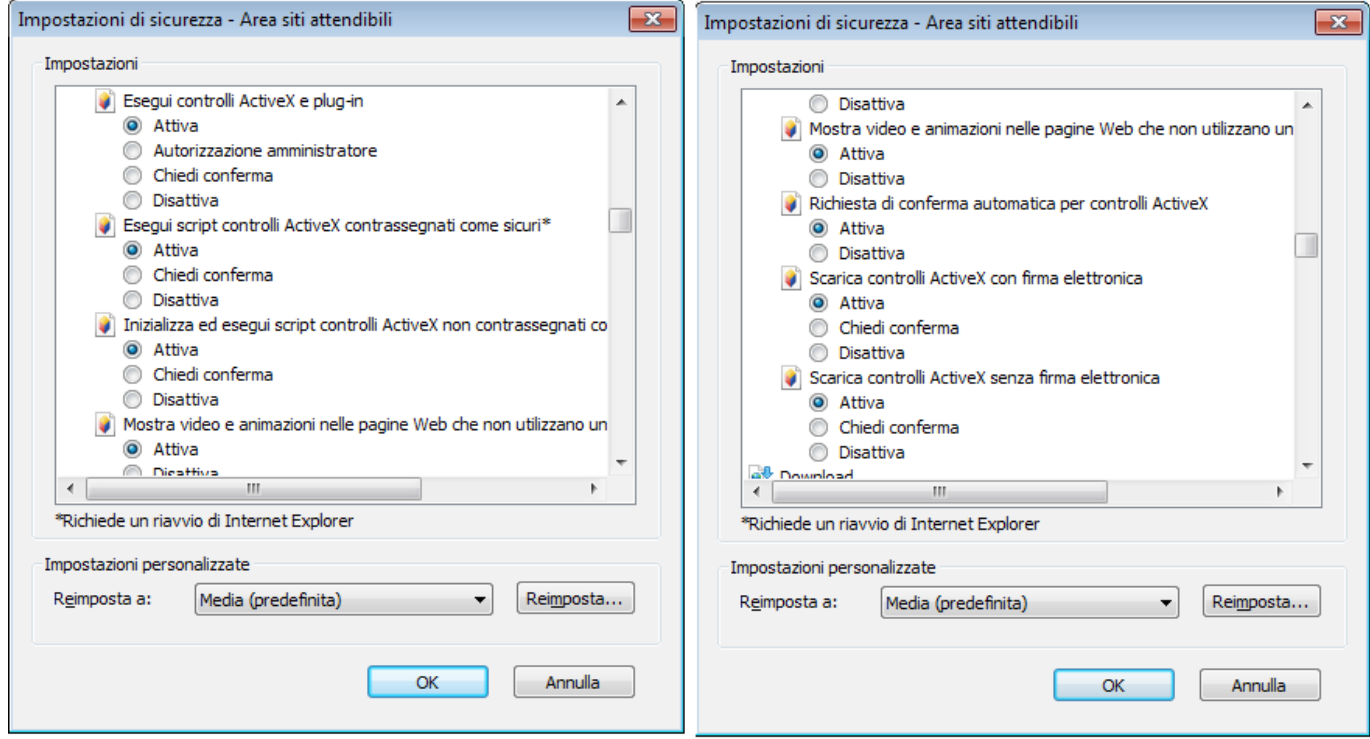

Maintenant que tout est correctement configuré vous fermez Internet Explorer et retournez à la page de connexion: <http://angel.fomindustrie.com/login.aspx>

Si tout se passe selon ses fruits sera lu et communiqué des données associée à la clé insérée (données utilisateur).

Cliquez sur "ENTER" pour accéder à la page d'accueil; une fois que vous arrivez à la page d'accueil enregistrer la page dans vos favoris ou sur le bureau

<http://angel.fomindustrie.com/index.aspx>.

Si la clé n'est pas enregistrée dans nos archives sera communiqué son numéro d'identification (ID clé) qui sera utilisé pour communiquer avec notre service à la clientèle afin de procéder à l'inscription des membres.

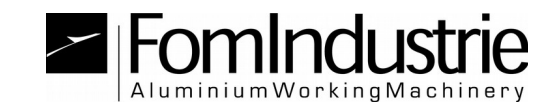

## **METHODE 2: GUIDE DE UTILIZATION AVEC USERNAME/PASSWORD ET CODE ET CONTRÔLE VIA SMS**

Cette procédure doit être utilisée si il n'y a pas fourni un FST clé USB ou si vous voulez utiliser l'application à travers un autre navigateur autre qu'Internet Explorer.

Afin d'authentifier si vous avez besoin de demander à notre centre de service pour un nom d'utilisateur et mot de passe pour être associé à leur numéro de téléphone mobile.

-)Dans la page de login cliquez sur le texte en rouge ["or use the new way](http://webangel.fomindustrie.com:83/login2out.aspx)  [by username and password"](http://webangel.fomindustrie.com:83/login2out.aspx)

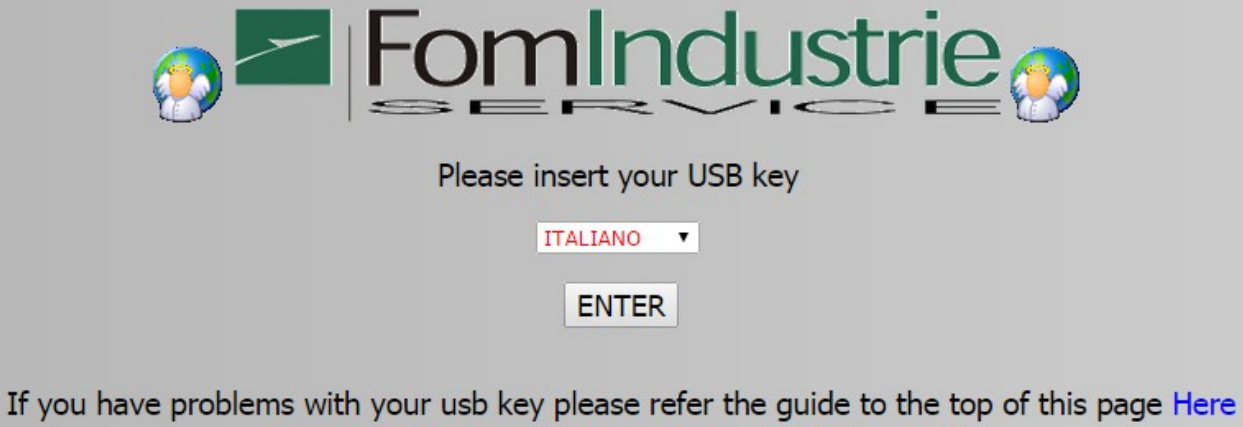

Or Use The New Way By Username And Password

-) Vous serez redirigé vers une nouvelle page de login qui doit être inclus dans votre username et password établi avec notre centre de soutien à l'inscription

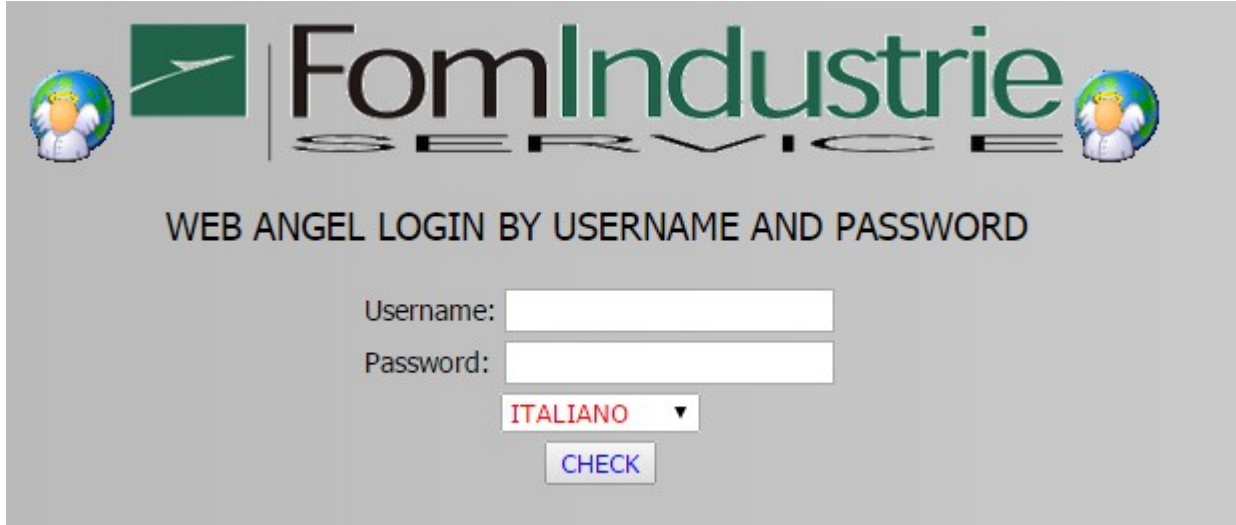

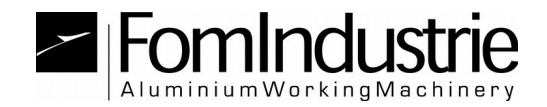

-) Après l'authentification sera envoyée par sms un code à 4 caractères pour être inclus dans la champ ci-dessous

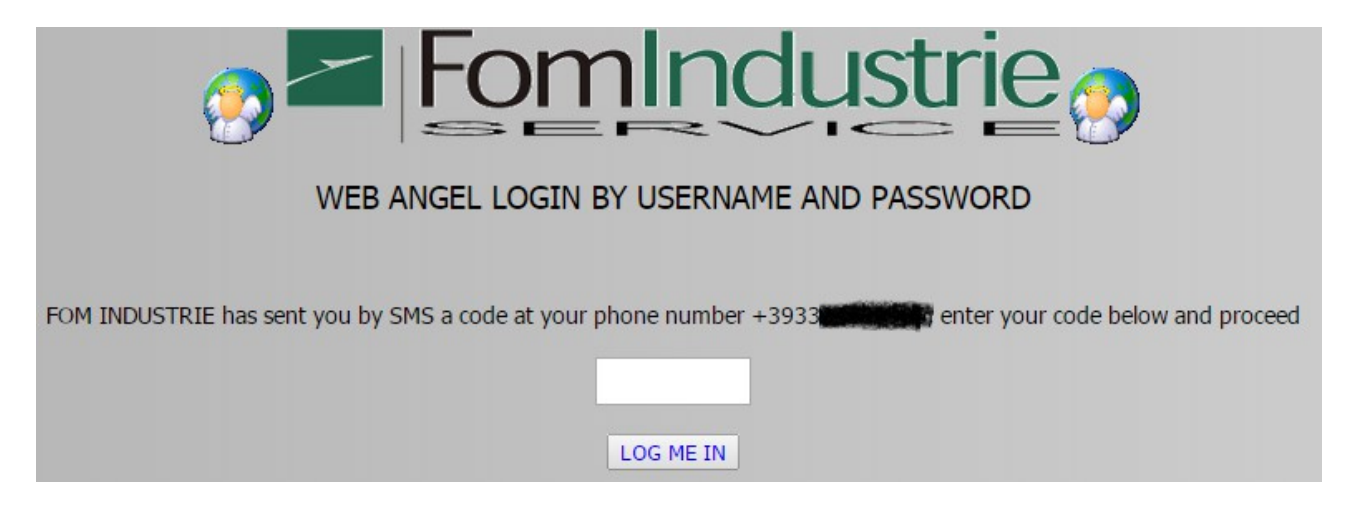

Ce contrôle par sms est valable pour une certaine période de temps et est associée à l'adresse IP de l'adresse par laquelle vous vous connectez à Internet. Il ne sera pas nécessaire d'authentification par SMS à chaque utilisation si votre connexion ne change pas.

[ced@fomindustrie.com](mailto:ced@fomindustrie.com)